## **GIT und GITHUB Basisdoku**

- <https://rogerdudler.github.io/git-guide/index.de.html>
- <https://git-scm.com/docs/everyday>
- <https://github.com/yui/yui3/wiki/Set-Up-Your-Git-Environment>
- https://www.thomas-krenn.com/de/wiki/Git Grundbefehle

## **GIT**

### **Basisfunktionen & Lokale Instanz**

- 1. Arbeitskopie = die echten Dateien, dynamisch
- 2. git add addiert den aktuellen Datenstand in den Index ("Stage")
- 3. HEAD zeigt immer auf letzten Commit. Ein git commit -m "Commit-Nachricht" übernimmt den Status nach HEAD.

Initialisierung: leeres Repository erzeugen und die darin vorhandenen Dateien in den lokalen git Index aufnehmen

git init git add .

Danach initialer Commit, um den aktuellen Stand im HEAD aufzunehmen

git commit -m "Commit-Nachricht"

### **Remote Repos: Verknüpfen einer lokalen Instanz mit Github**

#### **Kontrolle der Remote Ziele "origin" und "upstream"**

```
git remote -v
origin git@github.com:thommierother/docs.git (fetch)
origin git@github.com:thommierother/docs.git (push)
upstream git@github.com:owncloud/docs.git (fetch)
upstream git@github.com:owncloud/docs.git (push)
```
Nach dem Anlegen eines eigenen Repos auf github kann man das lokale Repo mit einem Repo auf github verknüpfen.

origin = persönliches git Repo auf Github. Die kann ein privater Fork eines öffentlichen Repos auf github sein.

Anders bei öffentlichen Repos: Öffentliche Repos werden zunächst geforkt, also eine Kopie im eigenen Repo-Speicher als "origin" angelegt. Lokale Änderungen werden zuerst nach origin übertragen. Danach werden sie per pull request (PR) zur Übernahme nach upstream "angemeldet".

upstream = öffentliches Github Repo (z.B.<https://github.com/owncloud/core>).

Lokale Instanz: hinzufügen des entfernten "origin"

```
git remote add origin git@github.com:thommierother/oc-theme-nw2.git
git push -u origin master
```
Analog geht das Verbinden des öffentlichen Repos als "upstream":

```
git remote add upstream
''git@github.com:https://github.com/owncloud/docs.git''
```
### **Synchronisation lokales Repo mit entfernten**

#### **pushen**

- git push origin Änderungen auf das eigene Repo oder auf den Fork **senden**
- git push upstream Änderungen nach upstream **senden**

#### **abholen**

- git fetch origin Änderungen vom eigenen Repo oder vom Fork eines öffentlichen Repos abholen
- git fetch upstream Änderungen von upstream abholen

### **Github: entferntes Repo klonen**

Lokale Kopie des aktuellen Arbeitsstandes auf github anlegen

git clone /pfad/zum/repository

git commit -m "Commit-Nachricht Änderungen hochladen

## **Update des Fork auf Github**

Das geht über das **lokale** Repo:

Updates von Upstream holen

''\$ git fetch upstream''

Zum master wechseln

''git checkout master''

Master mit upstream mergen

''git merge upstream/master''

Danach push auf den fork setzen.

### **Branches**

Wo bin ich (aktueller Branch)

git show branch

Alle Branches im Repo zeigen

```
git branch -a
   main
* master
   remotes/origin/HEAD -> origin/main
   remotes/origin/main
   remotes/origin/master
```
Zum anderen Branch wechseln

git checkout master

Freier Wechsel zu Branch

git checkout [branchname]

Lokal erzeugten Branch im remote Repo verfügbar machen

git push origin master

synchronisiert in den Master Branch vom Remote Repo (origin)."origin" weist auf den (privaten) Fork eines Github-zentralen Repos.

Neuen Branch erstellen und zu diesem wechseln

git checkout -b feature\_x

Branch löschen

git branch -d feature\_x

Download eines Branch (vmware-host-modules)

git checkout -b workstation-16.2.1 origin/workstation-16.2.1

danach

git pull

# **update & merge**

git pull

Holt Änderungen von Remote (fetch) **und führt sie mit dem lokalen Stand zusammen** (merge). Bei Konflikten: Dateien manuell korrigieren und danach die geänderte Datei mit git add [dateiname] einbauen. Die Unterschiede sieht man mit

git diff <quell\_branch> <ziel\_branch>

### **Upstream nach fork mergen**

Lokales Ziel

git checkout //master//

Welche branch von Upstream soll wohin geholt werden?

git pull git@github.com:owncloud/docs.git BRANCH\_NAME

Danach commit, review und push auf den fork bei Github

## **Wenn etwas ganz schiefgeht**

git checkout –

setzt die lokalen Änderungen auf den letzten HEAD Stand. Änderungen, die du bereits zum Index hinzugefügt hast, bleiben bestehen.

Hard Reset = Zurück auf den letzten Stand vom entfernten Repository:

git fetch origin git reset –hard origin/master

# **Pull requests**

Pull requests let you tell others about changes you've pushed to a branch in a repository on GitHub. Once a pull request is opened, you can discuss and review the potential changes with collaborators and add follow-up commits before your changes are merged into the base branch.

<https://www.digitalocean.com/community/tutorials/how-to-create-a-pull-request-on-github>

# **Basis Konfiguration eines Repos**

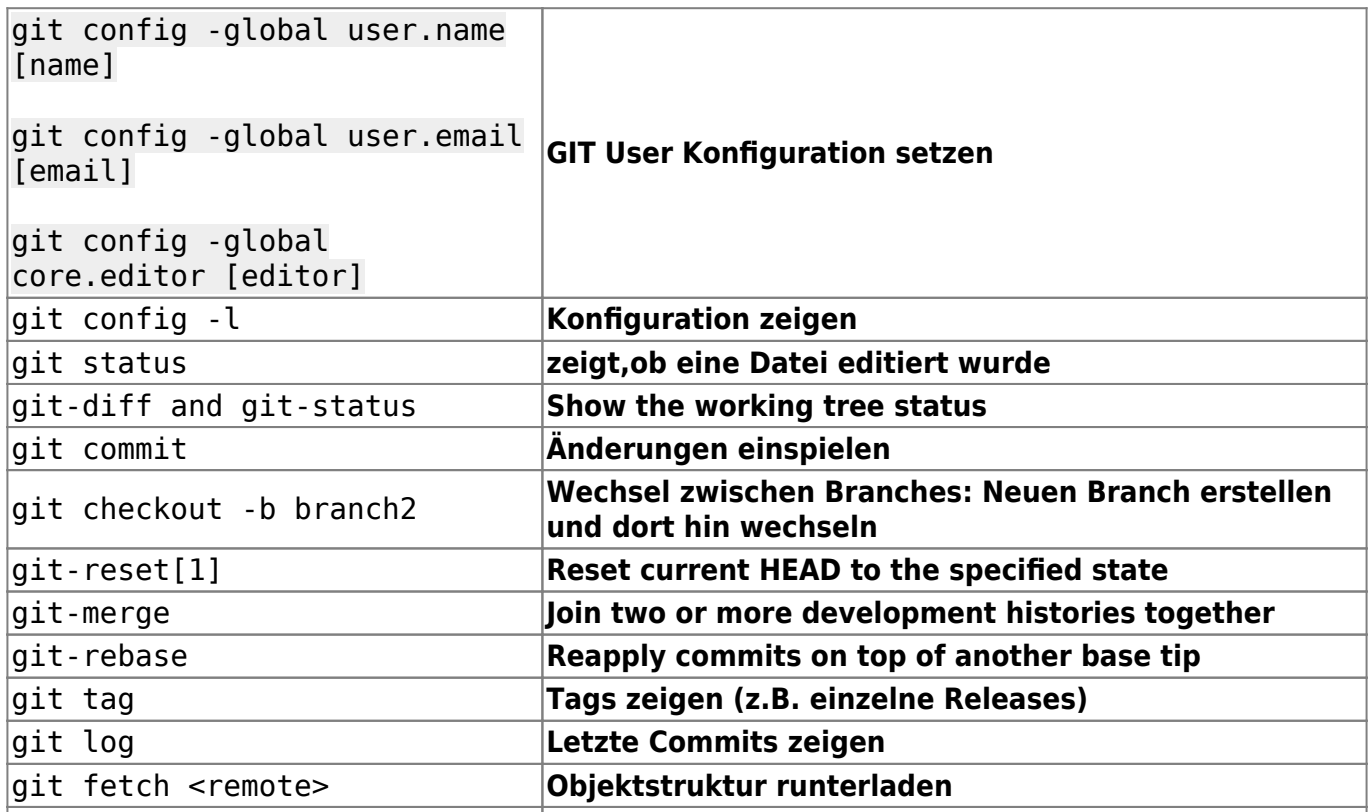

# **Atom**

### <https://flight-manual.atom.io/>

Globale Tastenkürzel

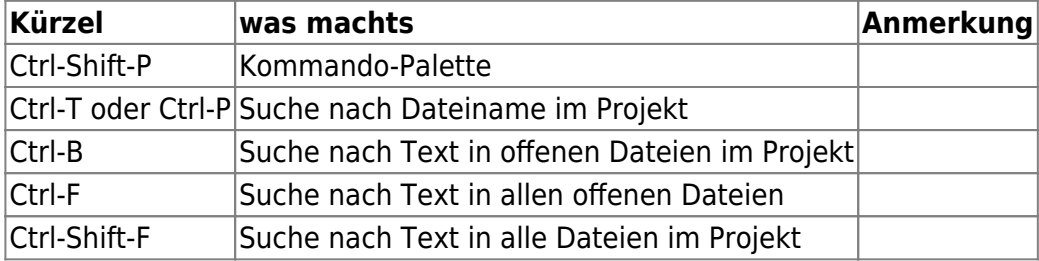

## **Atom Fenster ausserhalb des sichtbaren Bereiches**

<https://github.com/atom/atom/issues/6939>

Workaround:

atom –clear-window-state

oder

ALT+TAB–>select atom ALT+space–> select maximize.

#### oder für Windows

- Select the Atom window (using Alt-Tab or mouse)
- Open the context menu with Alt-Space.
- Select move using "m"
- Press any of the arrow keys.
- The Atom window will now be possible to drag back to the main monitor using the mouse.

## **Markdown**

<https://www.markdownguide.org/basic-syntax/>

<https://guides.github.com/features/mastering-markdown/>

## **ASCIIDoc**

<https://asciidoctor.org/docs/asciidoc-syntax-quick-reference/>

### **Admonition**

<nowrap> NOTE: An admonition paragraph draws the reader's attention to auxiliary information. Its purpose is determined by the label at the beginning of the paragraph.

Here are the other built-in admonition types:

TIP: Pro tip…

IMPORTANT: Don't forget…

WARNING: Watch out for…

CAUTION: Ensure that… </nowrap>

### **Formatierung**

<nowrap> old \*constrained\* & **un**constrained

italic constrained & unconstrained

bold italic \*\_constrained\_\* & **un** constrained

monospace `constrained` & ``un``constrained

monospace bold `\*constrained\*` & ``**un**``constrained

monospace italic ` constrained `  $&$  ` `un` ` constrained

monospace bold italic `\* constrained \*` & ``**un**``constrained </nowrap>

Document header

<nowrap> = My Document's Title Doc Writer [doc.writer@asciidoctor.org](mailto:doc.writer@asciidoctor.org) v1.0, 2018-04-11 :toc: :imagesdir: assets/images :homepage: <https://asciidoctor.org>

My document provides... </nowrap>

### **Überschriften**

= Document Title (Level 0) == Level 1 Section Title === Level 2 Section Title ==== Level 3 Section Title ===== Level 4 Section Title ====== Level 5 Section Title == Another Level 1 Section Title

### **Listen**

Unordered, basic[view result](https://asciidoctor.org/docs/asciidoc-syntax-quick-reference/#)

- \* Edgar Allen Poe
- \* Sheri S. Tepper
- \* Bill Bryson

Unordered, basic (alt)[view result](https://asciidoctor.org/docs/asciidoc-syntax-quick-reference/#)

- Edgar Allen Poe
- Sheri S. Tepper
- Bill Bryson

Nested Lists: To nest one list within another, indent each item in the sublist by four spaces. You can also nest other elements like paragraphs, blockquotes or code blocks.

## **Gitea**

Git with a cup of tea - A painless self-hosted Git service

<https://gitea.io/en-us/>

<https://dl.gitea.io/gitea/xxx/gitea-xxx-linux-arm64>

<https://docs.gitea.io/en-us/upgrade-from-gitea/>

Upgrade script: /etc/scripts/gitea\_upgrade.sh

From: <https://wiki.netzwissen.de/>- **netzwissen.de Wiki**

Permanent link: **[https://wiki.netzwissen.de/doku.php?id=git\\_gitea&rev=1664619968](https://wiki.netzwissen.de/doku.php?id=git_gitea&rev=1664619968)**

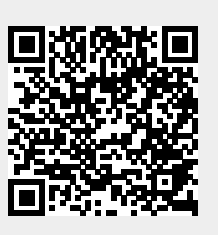

Last update: **05/03/2024 - 10:52**